# **Inhaltsverzeichnis**

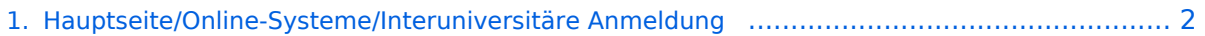

- [2. Hauptseite/Online-Systeme/Interuniversitäre Anmeldung/Hinweise für Bedienstete](#page-3-0) .............. 4
- [3. Hauptseite/Online-Systeme/Interuniversitäre Anmeldung/Hinweise für Studierende](#page-5-0) .............. 6

## <span id="page-1-0"></span>**Hauptseite/Online-Systeme/Interuniversitäre Anmeldung**

[Versionsgeschichte interaktiv durchsuchen](https://wiki.tugraz.at) [VisuellWikitext](https://wiki.tugraz.at)

# **[\(Quelltext anzeigen\)](#page-1-0)**

[323ba0e78bd817f7](https://wiki.tugraz.at/nawigraz/index.php/Benutzer:323ba0e78bd817f7) [\(Diskussion](https://wiki.tugraz.at/nawigraz/index.php?title=Benutzer_Diskussion:323ba0e78bd817f7&action=view) | [Beiträge](https://wiki.tugraz.at/nawigraz/index.php/Spezial:Beitr%C3%A4ge/323ba0e78bd817f7)) [Markierung:](https://wiki.tugraz.at/nawigraz/index.php/Spezial:Markierungen) [Visuelle Bearbeitung](https://wiki.tugraz.at/nawigraz/index.php?title=Projekt:VisualEditor&action=view) [← Zum vorherigen Versionsunterschied](#page-1-0)

### **Zeile 1: Zeile 1:**

<span class="ve-pasteProtect" style=" color: rgb(0, 0, 0)" data-ve-attributes=" { & quot; style & quot; : & quot; color: rgb(0, 0, 0) & quot: } "> Die </span> "' < span class=" col-black">Interuniversitäre Anmeldung (< /span>'''<span class="col-black" >Kopplung</span> der [[Hauptseite /Online-Systeme|online-Systeme]]) <span class="ve-pasteProtect" style="color: rgb  $(0, 0, 0)$ " data-ve-attributes=" $\{$  & quot;

**−** style":"color: rgb(0, 0, 0) "}">ist für die Bediensteten in der Visitenkarte verfügbar und bei den Studierenden auf der **online**-Startseite erkenntlich. Die so verwendbare Einstiegsapplikation ist also bei Bediensteten und Studierenden unterschiedlich, die im Folgenden verwendete Applikation zur Kopplung und Datensynchronisation hingegen ident.< /span>

### **[Version vom 21. Februar 2022, 17:17 Uhr](#page-1-0) [Version vom 21. Februar 2022, 17:19 Uhr](#page-1-0) ([Quelltext anzeigen](#page-1-0))**

[323ba0e78bd817f7](https://wiki.tugraz.at/nawigraz/index.php/Benutzer:323ba0e78bd817f7) ([Diskussion](https://wiki.tugraz.at/nawigraz/index.php?title=Benutzer_Diskussion:323ba0e78bd817f7&action=view) | [Beiträge\)](https://wiki.tugraz.at/nawigraz/index.php/Spezial:Beitr%C3%A4ge/323ba0e78bd817f7) [Markierung](https://wiki.tugraz.at/nawigraz/index.php/Spezial:Markierungen): [Visuelle Bearbeitung](https://wiki.tugraz.at/nawigraz/index.php?title=Projekt:VisualEditor&action=view) [Zum nächsten Versionsunterschied →](#page-1-0)

**+**

**+**

<span class="ve-pasteProtect" style=" color: rgb(0, 0, 0)" data-ve-attributes=" { & quot; style & quot; : & quot; color: rgb(0, 0, 0) & quot: } "> Die </span> "' < span class=" col-black">Interuniversitäre Anmeldung (< /span>'''<span class="col-black" >Kopplung</span> der [[Hauptseite /Online-Systeme|online-Systeme]]) <span class="ve-pasteProtect" style="color: rgb  $(0, 0, 0)$ " data-ve-attributes=" $\{$  & quot; style":"color: rgb(0, 0, 0) "}">ist für die Bediensteten in der Visitenkarte verfügbar und bei den Studierenden auf der **Online**-Startseite erkenntlich. Die so verwendbare Einstiegsapplikation ist also bei Bediensteten und Studierenden unterschiedlich, die im Folgenden verwendete Applikation zur Kopplung und Datensynchronisation hingegen ident.< /span>

Bedienstete und Studierende müssen diese Kopplung selbst einmalig in jedem [[Hauptseite/Online-Systeme|online-Systeme]] durchführen, um die Vorteile nutzen zu können.

## =====**Hinweise** zur

Kopplungsdurchführung für [[Hauptseite

**−** /Online-Systeme/Interuniversitäre Anmeldung/Hinweise für Bedienstete|Bedienstete]]=====

Bedienstete und Studierende müssen diese Kopplung selbst einmalig in jedem [[Hauptseite/Online-Systeme|online-Systeme]] durchführen, um die Vorteile nutzen zu können.

### =====**Anleitung** zur

Kopplungsdurchführung für [[Hauptseite /Online-Systeme/Interuniversitäre Anmeldung/Hinweise für Bedienstete|Bedienstete]]=====

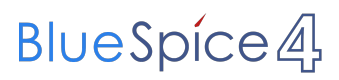

[[Category:Technik]] [[Category:Technik]]

## Version vom 21. Februar 2022, 17:19 Uhr

Die **Interuniversitäre Anmeldung (**Kopplung der [online-Systeme\)](https://wiki.tugraz.at/nawigraz/index.php/Hauptseite/Online-Systeme) ist für die Bediensteten in der Visitenkarte verfügbar und bei den Studierenden auf der Online-Startseite erkenntlich. Die so verwendbare Einstiegsapplikation ist also bei Bediensteten und Studierenden unterschiedlich, die im Folgenden verwendete Applikation zur Kopplung und Datensynchronisation hingegen ident.

Bedienstete und Studierende müssen diese Kopplung selbst einmalig in jedem [online-Systeme](https://wiki.tugraz.at/nawigraz/index.php/Hauptseite/Online-Systeme) durchführen, um die Vorteile nutzen zu können.

### Anleitung zur Kopplungsdurchführung für [Bedienstete](#page-3-0)

## <span id="page-3-0"></span>**Hauptseite/Online-Systeme/Interuniversitäre Anmeldung: Unterschied zwischen den Versionen**

[Versionsgeschichte interaktiv durchsuchen](https://wiki.tugraz.at) [VisuellWikitext](https://wiki.tugraz.at)

## **[Version vom 21. Februar 2022, 17:17 Uhr](#page-1-0) [Version vom 21. Februar 2022, 17:19 Uhr](#page-1-0) [\(Quelltext anzeigen\)](#page-1-0)**

[323ba0e78bd817f7](https://wiki.tugraz.at/nawigraz/index.php/Benutzer:323ba0e78bd817f7) [\(Diskussion](https://wiki.tugraz.at/nawigraz/index.php?title=Benutzer_Diskussion:323ba0e78bd817f7&action=view) | [Beiträge](https://wiki.tugraz.at/nawigraz/index.php/Spezial:Beitr%C3%A4ge/323ba0e78bd817f7)) [Markierung:](https://wiki.tugraz.at/nawigraz/index.php/Spezial:Markierungen) [Visuelle Bearbeitung](https://wiki.tugraz.at/nawigraz/index.php?title=Projekt:VisualEditor&action=view) [← Zum vorherigen Versionsunterschied](#page-1-0)

### **Zeile 1: Zeile 1:**

<span class="ve-pasteProtect" style=" color: rgb(0, 0, 0)" data-ve-attributes=" { & quot: style & quot: : & quot: color: rab(0, 0, 0) & quot; } "> Die </span> "' < span class=" col-black">Interuniversitäre Anmeldung (< /span>'''<span class="col-black" >Kopplung</span> der [[Hauptseite /Online-Systeme|online-Systeme]]) <span class="ve-pasteProtect" style="color: rgb  $(0, 0, 0)$ " data-ve-attributes=" $\{\&$ quot;

**−** style":"color: rgb(0, 0, 0) "}">ist für die Bediensteten in der Visitenkarte verfügbar und bei den Studierenden auf der **online**-Startseite erkenntlich. Die so verwendbare Einstiegsapplikation ist also bei Bediensteten und Studierenden unterschiedlich, die im Folgenden verwendete Applikation zur Kopplung und Datensynchronisation hingegen ident.< /span>

Bedienstete und Studierende müssen diese Kopplung selbst einmalig in jedem [[Hauptseite/Online-Systeme|online-Systeme]] durchführen, um die Vorteile nutzen zu können.

# **([Quelltext anzeigen](#page-1-0))**

[323ba0e78bd817f7](https://wiki.tugraz.at/nawigraz/index.php/Benutzer:323ba0e78bd817f7) ([Diskussion](https://wiki.tugraz.at/nawigraz/index.php?title=Benutzer_Diskussion:323ba0e78bd817f7&action=view) | [Beiträge\)](https://wiki.tugraz.at/nawigraz/index.php/Spezial:Beitr%C3%A4ge/323ba0e78bd817f7) [Markierung](https://wiki.tugraz.at/nawigraz/index.php/Spezial:Markierungen): [Visuelle Bearbeitung](https://wiki.tugraz.at/nawigraz/index.php?title=Projekt:VisualEditor&action=view) [Zum nächsten Versionsunterschied →](#page-1-0)

**+**

<span class="ve-pasteProtect" style=" color: rgb(0, 0, 0)" data-ve-attributes=" { & quot: style & quot: : & quot: color: rab(0, 0, 0) & quot; } "> Die </span> "' < span class=" col-black">Interuniversitäre Anmeldung (< /span>'''<span class="col-black" >Kopplung</span> der [[Hauptseite /Online-Systeme|online-Systeme]]) <span class="ve-pasteProtect" style="color: rgb  $(0, 0, 0)$ " data-ve-attributes=" $\{\&$ quot; style&quot::"color: rgb(0, 0, 0) "}">ist für die Bediensteten in der Visitenkarte verfügbar und bei den Studierenden auf der **Online**-Startseite erkenntlich. Die so verwendbare Einstiegsapplikation ist also bei Bediensteten und Studierenden unterschiedlich, die im Folgenden verwendete Applikation zur Kopplung und Datensynchronisation hingegen ident.< /span>

Bedienstete und Studierende müssen diese Kopplung selbst einmalig in jedem [[Hauptseite/Online-Systeme|online-Systeme]] durchführen, um die Vorteile nutzen zu können.

# **BlueSpice4**

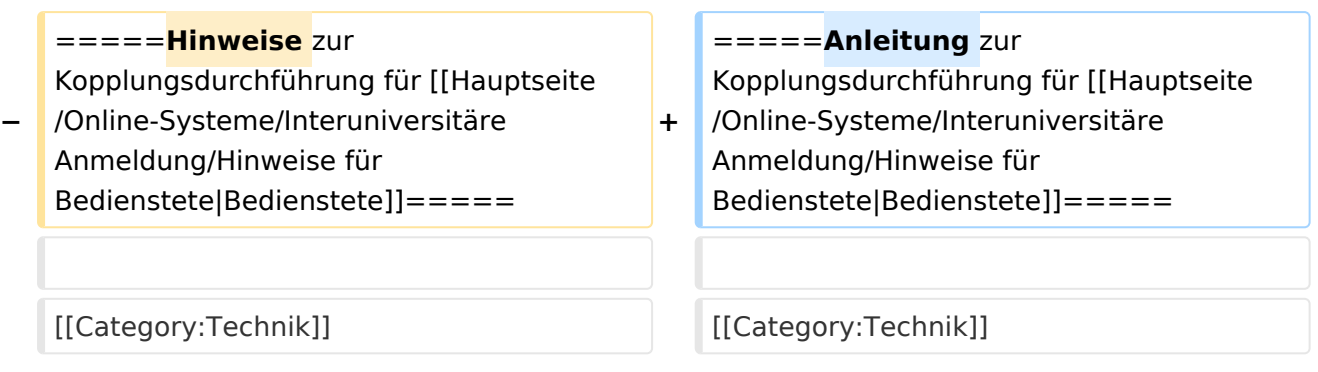

# Version vom 21. Februar 2022, 17:19 Uhr

Die **Interuniversitäre Anmeldung (**Kopplung der [online-Systeme\)](https://wiki.tugraz.at/nawigraz/index.php/Hauptseite/Online-Systeme) ist für die Bediensteten in der Visitenkarte verfügbar und bei den Studierenden auf der Online-Startseite erkenntlich. Die so verwendbare Einstiegsapplikation ist also bei Bediensteten und Studierenden unterschiedlich, die im Folgenden verwendete Applikation zur Kopplung und Datensynchronisation hingegen ident.

Bedienstete und Studierende müssen diese Kopplung selbst einmalig in jedem [online-Systeme](https://wiki.tugraz.at/nawigraz/index.php/Hauptseite/Online-Systeme) durchführen, um die Vorteile nutzen zu können.

### Anleitung zur Kopplungsdurchführung für [Bedienstete](#page-3-0)

## <span id="page-5-0"></span>**Hauptseite/Online-Systeme/Interuniversitäre Anmeldung: Unterschied zwischen den Versionen**

[Versionsgeschichte interaktiv durchsuchen](https://wiki.tugraz.at) [VisuellWikitext](https://wiki.tugraz.at)

## **[Version vom 21. Februar 2022, 17:17 Uhr](#page-1-0) [Version vom 21. Februar 2022, 17:19 Uhr](#page-1-0) [\(Quelltext anzeigen\)](#page-1-0)**

[323ba0e78bd817f7](https://wiki.tugraz.at/nawigraz/index.php/Benutzer:323ba0e78bd817f7) [\(Diskussion](https://wiki.tugraz.at/nawigraz/index.php?title=Benutzer_Diskussion:323ba0e78bd817f7&action=view) | [Beiträge](https://wiki.tugraz.at/nawigraz/index.php/Spezial:Beitr%C3%A4ge/323ba0e78bd817f7)) [Markierung:](https://wiki.tugraz.at/nawigraz/index.php/Spezial:Markierungen) [Visuelle Bearbeitung](https://wiki.tugraz.at/nawigraz/index.php?title=Projekt:VisualEditor&action=view) [← Zum vorherigen Versionsunterschied](#page-1-0)

### **Zeile 1: Zeile 1:**

<span class="ve-pasteProtect" style=" color: rgb(0, 0, 0)" data-ve-attributes=" { & quot: style & quot: : & quot: color: rab(0, 0, 0) & quot; } "> Die </span> "' < span class=" col-black">Interuniversitäre Anmeldung (< /span>'''<span class="col-black" >Kopplung</span> der [[Hauptseite /Online-Systeme|online-Systeme]]) <span class="ve-pasteProtect" style="color: rgb  $(0, 0, 0)$ " data-ve-attributes=" $\{\&$ quot;

**−** style":"color: rgb(0, 0, 0) "}">ist für die Bediensteten in der Visitenkarte verfügbar und bei den Studierenden auf der **online**-Startseite erkenntlich. Die so verwendbare Einstiegsapplikation ist also bei Bediensteten und Studierenden unterschiedlich, die im Folgenden verwendete Applikation zur Kopplung und Datensynchronisation hingegen ident.< /span>

Bedienstete und Studierende müssen diese Kopplung selbst einmalig in jedem [[Hauptseite/Online-Systeme|online-Systeme]] durchführen, um die Vorteile nutzen zu können.

# **([Quelltext anzeigen](#page-1-0))**

[323ba0e78bd817f7](https://wiki.tugraz.at/nawigraz/index.php/Benutzer:323ba0e78bd817f7) ([Diskussion](https://wiki.tugraz.at/nawigraz/index.php?title=Benutzer_Diskussion:323ba0e78bd817f7&action=view) | [Beiträge\)](https://wiki.tugraz.at/nawigraz/index.php/Spezial:Beitr%C3%A4ge/323ba0e78bd817f7) [Markierung](https://wiki.tugraz.at/nawigraz/index.php/Spezial:Markierungen): [Visuelle Bearbeitung](https://wiki.tugraz.at/nawigraz/index.php?title=Projekt:VisualEditor&action=view) [Zum nächsten Versionsunterschied →](#page-1-0)

**+**

<span class="ve-pasteProtect" style=" color: rgb(0, 0, 0)" data-ve-attributes=" { & quot: style & quot: : & quot: color: rab(0, 0, 0) & quot; } "> Die </span> "' < span class=" col-black">Interuniversitäre Anmeldung (< /span>'''<span class="col-black" >Kopplung</span> der [[Hauptseite /Online-Systeme|online-Systeme]]) <span class="ve-pasteProtect" style="color: rgb  $(0, 0, 0)$ " data-ve-attributes=" $\{\&$ quot; style&quot::"color: rgb(0, 0, 0) "}">ist für die Bediensteten in der Visitenkarte verfügbar und bei den Studierenden auf der **Online**-Startseite erkenntlich. Die so verwendbare Einstiegsapplikation ist also bei Bediensteten und Studierenden unterschiedlich, die im Folgenden verwendete Applikation zur Kopplung und Datensynchronisation hingegen ident.< /span>

Bedienstete und Studierende müssen diese Kopplung selbst einmalig in jedem [[Hauptseite/Online-Systeme|online-Systeme]] durchführen, um die Vorteile nutzen zu können.

# **BlueSpice4**

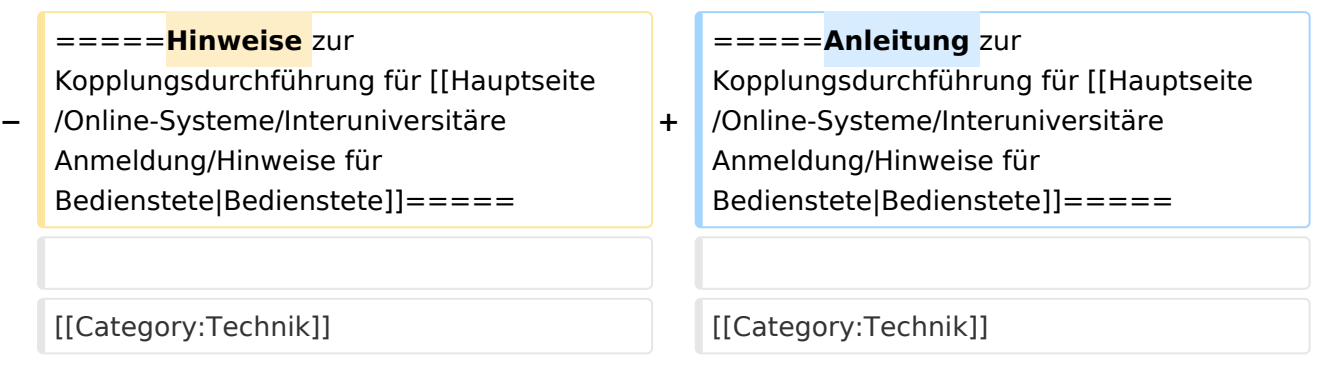

# Version vom 21. Februar 2022, 17:19 Uhr

Die **Interuniversitäre Anmeldung (**Kopplung der [online-Systeme\)](https://wiki.tugraz.at/nawigraz/index.php/Hauptseite/Online-Systeme) ist für die Bediensteten in der Visitenkarte verfügbar und bei den Studierenden auf der Online-Startseite erkenntlich. Die so verwendbare Einstiegsapplikation ist also bei Bediensteten und Studierenden unterschiedlich, die im Folgenden verwendete Applikation zur Kopplung und Datensynchronisation hingegen ident.

Bedienstete und Studierende müssen diese Kopplung selbst einmalig in jedem [online-Systeme](https://wiki.tugraz.at/nawigraz/index.php/Hauptseite/Online-Systeme) durchführen, um die Vorteile nutzen zu können.

### Anleitung zur Kopplungsdurchführung für [Bedienstete](#page-3-0)